## Connecting your station to your Computer.

For connecting the FieldGuard Station to your computer you need a USB to Mini USB cable. Connect the Mini USB connector to your FieldGuard Station (this connector is located on the backside of the Small LoRa Module (see pictures above). When you connect the USB cable to your computer you should hear a sound.

Connect your computer to your FieldGuard Station (using the mini-USB connector)

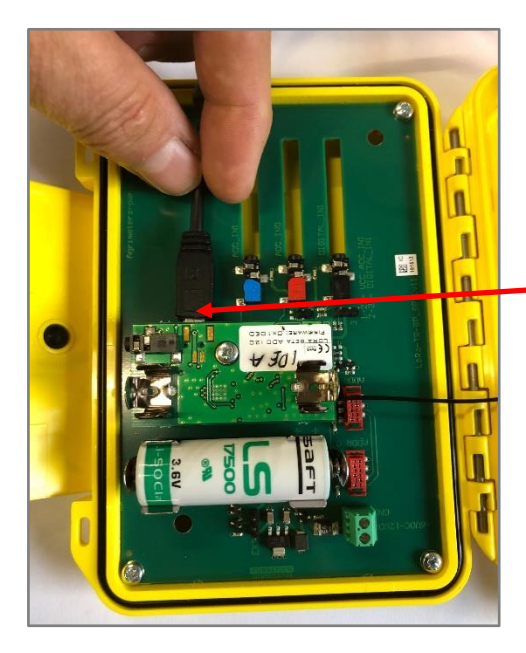

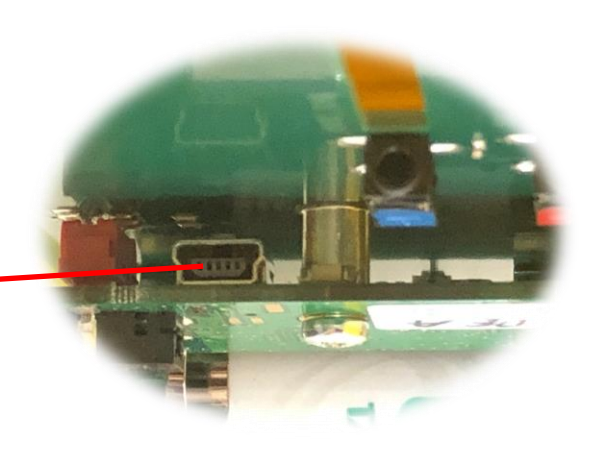

Use the Mini USB connector on the back of the LoRa Module to connect the station to the computer.

In some cases you (depending on operating system en computer hardware) your FieldGuard Station doesn't connect immediately. If you don't hear the connection sound go to your device manager and check if the computer detected the FieldGuard Station in the correct way, and assigned a COM port to the device (see picture below)

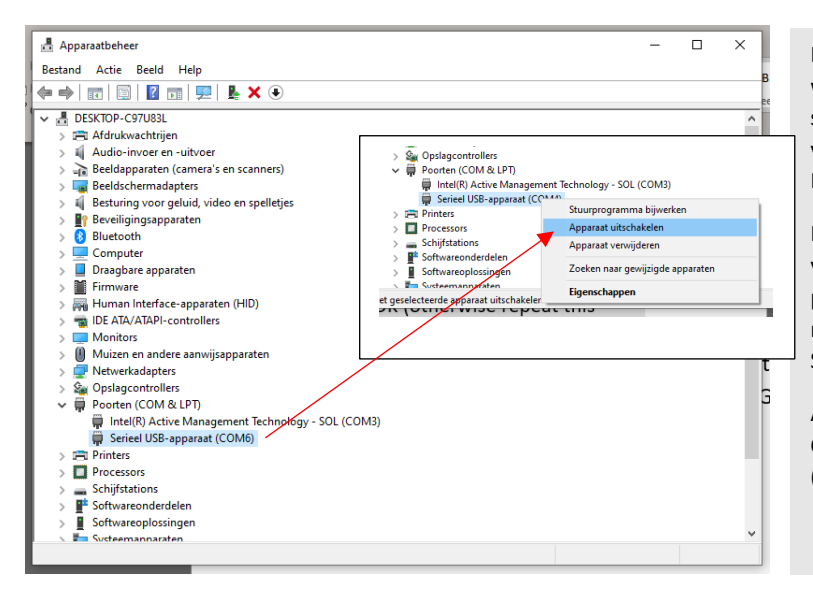

If your computer connected in the correct way to your FieldGuard Station, you should see a Serial USB-device (COMx) appear in your Device Manager. In picture left the FieldGuard Station is connected to COM6.

If your station didn't connect correctly a yellow warning sign shows behind the COM port. If this happens then click with the right mouse button on this COM port and then on Switch Off.

After that repeat this but then select Switch On. In most cases the second time is OK (otherwise repeat this procedure).

## **ESTEDE |** Technologies bv